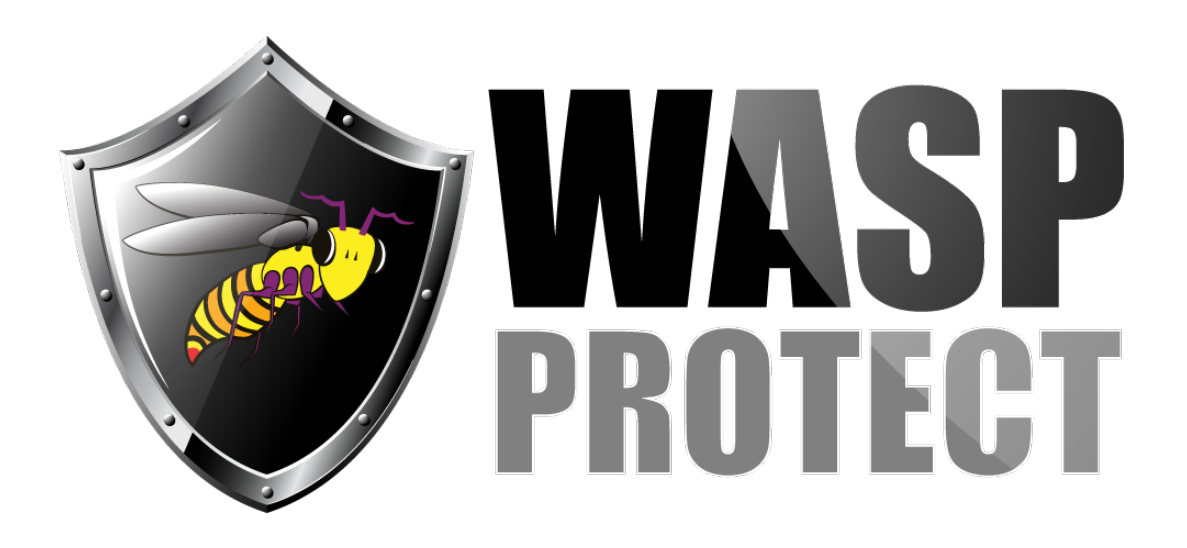

[Portal](http://support.waspbarcode.com/) > [Knowledgebase](http://support.waspbarcode.com/kb) > [Hardware](http://support.waspbarcode.com/kb/hardware) > [Scanners](http://support.waspbarcode.com/kb/scanners) > [WWS800/850](http://support.waspbarcode.com/kb/wws800-850) > [How do I make the](http://support.waspbarcode.com/kb/articles/how-do-i-make-the-wws800-wws850-scanner-not-press-the-enter-key-after-it-makes-a-scan) [WWS800 & WWS850 scanner not press the enter key after it makes a scan?](http://support.waspbarcode.com/kb/articles/how-do-i-make-the-wws800-wws850-scanner-not-press-the-enter-key-after-it-makes-a-scan)

## How do I make the WWS800 & WWS850 scanner not press the enter key after it makes a scan?

Internal User - 2017-04-10 - in [WWS800/850](http://support.waspbarcode.com/kb/wws800-850)

On page 12 of the manual, scan the Enter Setup bar code, then the Postfix Code bar code. Then go to page 50 of the manual and scan the Validate barcode. Now scan the Update barcode on page 49.

This article also applies to the WWS 800 & WWS 850 scanner.

## Related Pages

- [Scanner User Manuals, Programming Reference Guides, Quick Reference Guides, Quick](http://support.waspbarcode.com/kb/articles/scanner-user-manuals-programming-reference-guides-quick-reference-guides-quick-start-guides-mu) [Start Guides \(multiple models\) manual](http://support.waspbarcode.com/kb/articles/scanner-user-manuals-programming-reference-guides-quick-reference-guides-quick-start-guides-mu)
- [WWS800 / WWS850: how to set postfix and prefix characters](http://support.waspbarcode.com/kb/articles/wws800-wws850-how-to-set-postfix-and-prefix-characters)